## FARM Evaluation

## Finding treatment records in DairyComp (DC305) for a facility's common diseases

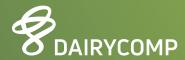

## FINDING TREATMENT RECORDS IN DAIRYCOMP (DC305) FOR A FACILITY'S COMMON DISEASES

Disease information can be found by going to a cow's cowcard and reviewing the data on her EVENTS page. By hovering over an event, you will see a pop-up box displaying additional information like the protocol used for that event (if there is one), the pen she was in at the time of the event, DIM the event occurred at and even the technician performing the work if it's recorded.

Other information can be found in the ALTER, Protocols section based on what events and treatments for those events are setup and active in there.

Below are each of the data request options and where you can best find them in DairyComp:

Cowcard Events (pick a specific cow as needed):

- · Date of treatment date of event
- · Animal treated identification
- · Name of treatment used part of the remark of event
- · Disease/condition being treated name of event
- Dosage administered part of the remark of event (optional)
- · Route of administration part of the remark of event (optional)
- · Duration of administration part of the remark of event (optional)

## **ALTER, Protocol setup** (option #7 in ALTER)

- · Name of treatment used
- · Disease/condition being treated
- $\cdot$  Dosage administered optional and usually can be edited per animal when entered
- · Route of administration optional
- · Duration of administration
- · Specified withdrawal times for milk and meat
- Example of METR protocols in this table that you see referenced in the list of cows below:

| Ir | n 📤 | Protocol   | Event | Remark  | Prompt | Pen | Milk | Meat | Days | Cost | ReCheck | Active | Adult | Heifer | Order |
|----|-----|------------|-------|---------|--------|-----|------|------|------|------|---------|--------|-------|--------|-------|
| 1  | 1   | EXENEL.SQ  | METR  | EXN3.27 | Υ      | 0   | 0    | 4    | 3    | 0    | 0       | Υ      | Υ     | Υ      | 10    |
| 1  | 2   | EXCEDE-BOE | METR  | EXD1.22 | Υ      | 0   | 0    | 13   | 1    | 0    | 0       | Υ      | Υ     | Υ      | 11    |

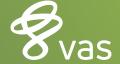

If you are looking for a list of animals treated within a specific time frame and for a specific disease/condition, use the following command:

- · EVENTS\2SI
  - o The "\2" tells DairyComp to pick option 2 for the events command, which is a list of cows and events
  - o The "\S" prompts the user to select the start and end dates for the time interval to look at
  - o The "\I" inquiries the user to select which event(s) they want to see on the list

The following is an example of a list using that command:

| ID   | Event | DIM | Date     | Remark  | Protocols  | Technician |
|------|-------|-----|----------|---------|------------|------------|
| 7586 | METR  | 2   | 02/21/21 | EXN3.27 | EXENEL.SQ  |            |
| 7891 | METR  | 5   | 03/03/21 | EXN3.27 | EXENEL.SQ  | Jim A      |
| 8222 | METR  | 3   | 02/21/21 | EXN3.27 | EXENEL.SQ  |            |
| 8285 | METR  | 3   | 02/26/21 | EXN3.27 | EXENEL.SQ  |            |
| 8328 | METR  | 0   | 03/05/21 | EXN3.27 | EXENEL.SQ  | Jim A      |
| 8352 | METR  | 1   | 03/11/21 | EXN3.27 | EXENEL.SQ  | Jim A      |
| 8629 | METR  | 10  | 02/18/21 | EXD1.22 | EXCEDE-BOE |            |
| 8687 | METR  | 4   | 02/18/21 | EXD1.22 | EXCEDE-BOE |            |
| 8828 | METR  | 5   | 02/14/21 | EXN3.27 | EXENEL.SQ  |            |
| 8828 | METR  | 14  | 02/23/21 | EXN3.27 | EXENEL.SQ  |            |
| 9209 | METR  | 2   | 03/07/21 | EXD1.22 | EXCEDE-BOE | Jim A      |
| 9310 | METR  | 6   | 03/03/21 | EXD1.22 | EXCEDE-BOE | Jim A      |
| 9437 | METR  | 8   | 02/16/21 | EXD1.22 | EXCEDE-BOE |            |
| 9469 | METR  | 4   | 03/03/21 | EXD1.22 | EXCEDE-BOE | Jim A      |
| 9525 | METR  | 3   | 02/22/21 | EXN3.27 | EXENEL.SQ  |            |
|      |       |     |          |         |            |            |

The standard format for the remark in DairyComp is for the first three characters to be a reference to the drug used (ie, EXN=Excenel, EXD=Excede), the fourth character is the # of days on treatment and then the value after the period references the dosage. The route of administration is in the protocol description, which is listed or can be found in the protocol table under ALTER, option #7.

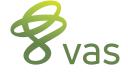